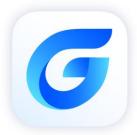

# **G**starCAD 2024 vs ARES Commander 2024

GstarCAD 2024

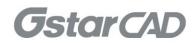

# Table of Content

| Gstar | arCAD 2024 VS ARES Commander 2024 |                              |      |  |
|-------|-----------------------------------|------------------------------|------|--|
| 1.    | Comprehensive Evaluation          |                              |      |  |
| 2.    | Compat                            | tibility Comparison          | 5    |  |
| 3.    | Perform                           | ance Comparison              | 7    |  |
| 4.    | Functio                           | n Comparison                 | 8    |  |
|       | 4.1.                              | Comparison Table             | 8    |  |
|       | 4.2.                              | GstarCAD Innovative Features | .12  |  |
|       | 4.3.                              | Function Detail Comparison   | .16  |  |
| 5.    | User Experience                   |                              |      |  |
|       | 5.1.                              | Interface                    | . 35 |  |
|       | 5.2.                              | Operation Habit              | . 36 |  |
|       | 5.3.                              | Panel Arrangement            | . 37 |  |
| 6.    | Conclusion                        |                              |      |  |

# GstarCAD 2024 VS ARES Commander 2024

With accelerated performance, enhanced compatibility and elevated user experience, GstarCAD 2024 takes design productivity to new heights. Experience our optimized operation speed and quality, enjoy the expanded compatibility for more file formats and APIs, and discover a new level of design satisfaction with upgraded Dynamic Input tool and adjustable viewports, etc.

## 1. Comprehensive Evaluation

#### Compatibility

GstarCAD offers robust APIs for developers to migrate or build applications on GstarCAD, including GRX, .NET, VBA, LISP, and COM. Built on advanced C + +/CLI technology,

.NET secondary development interface offers a reliable platform for developers. With 100% integrity in core module interfaces that are most commonly used, GstarCAD 2024 ensures efficient development and seamless cross-platform compatibility.

The encoding format of the LISP module has been optimized and adjusted to ensure complete compatibility with ANSI, UTF-8, UTF-16, UTF-8 BOM, and other encoding formats used in LISP, FAS, VLX, and DCL files, enabling efficient and seamless secondary development in GstarCAD 2024.

ARES Commander 2024 doesn't support load the FAS and VLX Programs.

#### Performance

Higher performance plays an important role in GstarCAD. GstarCAD not only constantly provides users with more useful functions, but also delivers great performance in both 2D and 3D operations. GstarCAD is especially outstanding in dealing with the big size drawings that contain a large number of entities. The basic operations, such as move, copy, rotate, scale and so on are significantly enhanced to boost the working efficiency of designers. ARES Commander 2024 has obvious disadvantage of the performance, it stacks when booting the software, workspace and layout space switching. Though some operation speed enhances in this version, such as select, copy, paste and undo, it still has a big gap with GstarCAD.

#### • Functionalities

ARES Commander 2024 releases new features of Flatten and Lisp Editor which have been already supported by GstarCAD. GstarCAD not only continuously improves and develops new features to increase productivity, but also develops many innovative functions in order to improve work efficiency. Comparing the total commands, GstarCAD 2024(more than 900 commands) provides two hundreds more commands than ARES Commander 2024 (more than 700 commands). In addition, the function detail is more attractive and useful.

#### User Experience

GstarCAD brings you the familiar interface, commands and user operating habit. While ARES Commander has been retaining the traditional interface, operating habit, and provides the incompatible commands and offers the complex tree structure which brings bad user experience. Users will feel unfamiliar with ARES commander when getting started with it.

# 2. Compatibility Comparison

| Item                    | GstarCAD 2024 | ARES Commander 2024 |
|-------------------------|---------------|---------------------|
| 2018 DWG/DXF            |               |                     |
| 2.5-2018 DWG/DXF        | $\checkmark$  |                     |
| Template file DWT       |               |                     |
| Standard file DWS       |               |                     |
| Interface file CUI/CUIX |               |                     |
| Old menu file MNU       |               |                     |
| Sheet set file DST      |               |                     |
| Hatch file PAT          |               |                     |
| Font file SHX           |               |                     |
| Linetype file LIN       |               |                     |
| Print style file CTB    | $\checkmark$  |                     |
| Import WMF              | $\checkmark$  | ×                   |
| Export WMF              | $\checkmark$  |                     |
| Import/export SAT       | $\checkmark$  |                     |
| Import 3DS              | $\checkmark$  | ×                   |
| Import and Export PDF   | $\checkmark$  |                     |
| Import DGN              | $\checkmark$  |                     |
| Import IFC              | $\checkmark$  |                     |
| Import SVG              | $\checkmark$  | ×                   |
| STEP/IGES Files         | $\checkmark$  | ×                   |
| Import DWF/DWFX         | $\checkmark$  |                     |
| Export DWF/DWFX         | $\checkmark$  |                     |
| Export STL              | $\checkmark$  |                     |
| Export EMF              | $\checkmark$  |                     |
| DWF underlay            | $\checkmark$  |                     |
| DGN underlay            | $\checkmark$  |                     |
| PDF underlay            | $\checkmark$  |                     |
| Load LISP program       | $\checkmark$  |                     |
| Load FAS program        | $\checkmark$  | ×                   |
| Load DBX program        | $\checkmark$  | ×                   |
| Load VLX program        | $\checkmark$  | ×                   |

The main compatible file formats and application development interfaces comparison:

| VBA develop interface       | <br>× |
|-----------------------------|-------|
| Class ARX develop interface | <br>  |
| .net develop interface      | <br>  |

## 3. Performance Comparison

The performance of common-use operations like "OPEN", "SAVE", "MOVE", "COPY", "CTRL+C", "CTRL+V" are significantly faster than ARES Commander 2024.

The chart below provides an overview of the performance. We build an operation speed comparison of the basic features between GstarCAD and ARES Commander. To make sure the data validation, same operations will be tested three times and get the average value.

#### Operation Time Comparison between GstarCAD 2024 and ARES Commander 2024 (Unit: Second)

#### Testing environment:

WIN10 Education 22H2 64bit; 16G storage; CPU: 11th Gen Intel(R)Core(TM) i7-1165G7@ 2.80GHz; Graphic Card: Intel(R) Iris(R) Xe Graphics NVIDIA GeForce MX450

#### Drawing Size: 48 MB and 114 MB

We tested the operations with two 48MB and 114MB drawings, and got the average time.

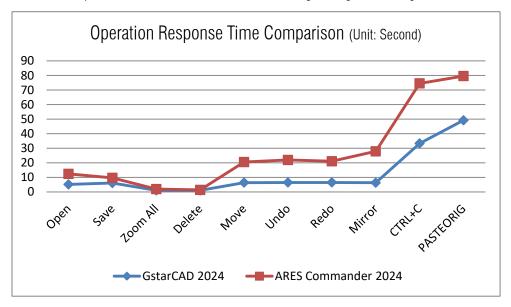

When executing Mirror, Ctrl + C and paste to original in ARES Commander, the operation time is much slower than GstarCAD.

It's obvious that GstarCAD 2024 is faster than ARES Commander for the frequently used commands. From the comparison data above, we get the conclusion that GstarCAD provides a better performance to enhance your working speed.

# 4. Function Comparison

## 4.1. Comparison Table

Comparing with GstarCAD 2024, ARES Commander lacks of many important functions such as free scale, shortcut customization, match properties across drawings and so on.

| Features                             | GstarCAD | ARES<br>Commander | Description                                                                                                    |
|--------------------------------------|----------|-------------------|----------------------------------------------------------------------------------------------------|
| 3DFORBIT                             |          | ×                 | Rotates the view in 3D space with constraining roll.                                                                             |
| AutoCAD Tool Palettes<br>Import Tool |          | ×                 | Import AutoCAD® customized Tool<br>palettes in the WINDOWS Start<br>menu easily.                                                 |
| ADDSELECTED Command                  |          | ×                 | Creates a new object of the same<br>type and general properties as a<br>selected object with different<br>geometric values.      |
| ATTIPEDIT                            |          | $\checkmark$      | Edits the attribute text in the block attribute in-place.                                                                        |
| Break Point Check<br>(CLOSELINE)     |          | ×                 | Marks unclosed endpoints among<br>selected lines, polylines or arcs,<br>and close them immediately.                              |
| CLIPIT                               |          | ×                 | Clips images, xrefs, wipeout, or<br>specified parts of block objects<br>using circles, arcs, ellipses, or<br>text as boundaries. |
| Constraints                          | ×        |                   | Supports geometric and dimensional constraint.                                                                                   |
| CONVTOMESH Command                   |          | ×                 | Optimizes 2D polyline and associated hatches in early versions.                                                                  |
| CONVTONURBS<br>Command               |          | ×                 | Converts eligible 3D objects into meshes.                                                                                        |
| CONVTOSOLID Command                  |          | ×                 | Converts 3D solids and surfaces into NURBS surfaces.                                                                             |
| CONVTOSURFACE<br>Command             |          | ×                 | Converts eligible objects into 3D entities.                                                                                      |

| COPYLINK                            |              |              | Copies the current view to the<br>Clipboard for linking to other OLE<br>applications.                                   |
|-------------------------------------|--------------|--------------|----------------------------------------------------------------------------------------------------|
| Draw order by color<br>(CDORDER)    |              |              | Arranges the drawing order of selected objects by their color number.                                                   |
| Data Extraction<br>(DATAEXTRACTION) |              |              | Extracts drawing data.                                                                                                  |
| Digital Signature                   | $\checkmark$ |              | Attaches a digital signature to a drawing.                                                                              |
| Batch Digital Signing<br>Tool       |              | ×            | Batch digital signatures for DWFX,<br>DWG, DWT and other files<br>through an independent Batch<br>Digital Signing Tool. |
| Data Link (DATALINK)                |              |              | Displays the "Data Link Manager"<br>dialog box.                                                                         |
| DWG Convert                         |              | ×            | Converts drawing format version for selected drawing files.                                                             |
| Fast Select (FASTSEL command)       |              | ×            | Selects the object that touches the specified object.                                                                   |
| Gradient Hatch                      |              |              | Supports Gradient Hatch color                                                                                           |
| Hatch to Back                       |              | V            | Sets the draw order for all hatches in<br>the drawing to be behind all other<br>objects.                                |
| HP\OCE\Cannon built-in              | $\checkmark$ | ×            | Supports the build-in<br>HP\OCE\Cannon driver.                                                                          |
| Layer Merge (LAYMRG)                |              |              | Merges specified layer to target layer and delete previous one.                                                         |
| Layer Translator<br>(LAYTRANS)      |              | ×            | Changes the current layer to specified layer standard.                                                                  |
| Layer Walk (LAYWALK)                |              | V            | Displays objects on selected<br>layers and hides objects on other<br>layers.                                            |
| Merge Layout<br>(LAYOUTMERGE)       |              | $\checkmark$ | Two or more layouts in one drawing can be merged into a specified layout.                                               |
| Make Shape<br>(MKSHAPE)             |              | $\checkmark$ | Creates a shape definition based<br>on selected objects.                                                                |

| Match Properties Across<br>Drawings           |              | × | Matches properties across drawings.                                                                                                    |
|-----------------------------------------------|--------------|---|----------------------------------------------------------------------------------------------------|
| Password Protection                           |              | × | Sets password for specified drawing file to lock it.                                                                                                    |
| Point Cloud Attach                            |              | × | Inserts a point cloud scan (RCS) or project file (RCP) into the current drawing.                                                                         |
| Quick Properties                              |              | × | A set of objects properties displayed<br>through the Properties Palette which<br>allows you to customize.                                                |
| Reverse                                       |              | × | Reverses the vertices of selected lines, polylines, splines, and helixes.                                                                                |
| Section Plane                                 |              | × | Creates sections of 3D object by creating section planes.                                                                                                |
| SELECTIONCYCLING                              |              |   | Controls the display option<br>associated with overlapped objects<br>and cycling selection.                                                              |
| Solprof                                       |              | × | Creates a 2D profile of 3D solids and display it in a layout viewport.                                                                                   |
| Solview                                       |              | × | Creates orthogonal views, layers,<br>and layout viewports automatically<br>for 3D solids.                                                                |
| Soldraw                                       |              | × | Generates profiles and sections in layout viewports.                                                                                                    |
| Superhatch<br>(SUPERHATCH)                    |              |   | Fills an enclosed area or selected<br>objects with a hatch pattern, solid<br>fill or gradient hatch.                                                     |
| SURFOFFSET Command                            |              | × | Creates a parallel surface at a specified distance from the original surface.                                                                            |
| Synchronize Viewports<br>(VPSYNC)             |              |   | Synchronizes one or more layout<br>viewports to a master layout<br>viewport to have the exact<br>locations matched up.                                   |
| System Variable<br>Monitor<br>(SYSVARMONITOR) | $\checkmark$ | × | Monitors system variables in the<br>list and sends notifications to<br>alert users when system variables<br>and the reported preferred values<br>change. |
| Text Align / Text Match                       |              | × | Aligns multiple text objects<br>vertically, horizontally, or obliquely.<br>Matches both text and Mtext                                                   |

|                       |   |   | attributes text, such as color, font, |
|-----------------------|---|---|---------------------------------------|
|                       |   |   | height, alignment, angle, and         |
|                       |   |   | matches the content and layer.        |
| Viewport Scale        |   |   | Displays the scale of the current     |
| (VPSCALE)             |   |   | viewport or of a selected layout      |
| (VI SUALL)            |   |   | viewport.                             |
| Visual Styles Manager |   | × | Creates and modifies visual styles.   |
| Voice Note            | × | N | Lets you record audio notes and       |
|                       | ^ | v | embed them in drawings.               |
|                       |   |   |                                       |

From the commonly used functions comparison table above, you can see GstarCAD provides richer functions than ARES Commander.

## 4.2. GstarCAD Innovative Features

GstarCAD has customized a large number of unique functions according to user needs.

The innovative features of GstarCAD:

# **GstarCAD Innovative Features**

| Features                       | Description                                                                                                    |
|--------------------------------|----------------------------------------------------------------------------------------------------|
| Align Tool (ALIGNTOOL)         | Allows you to align the selected objects along the X or Y axis coordinates.                                                            |
| ACAD Tool Palettes Import Tool | Import AutoCAD $\ensuremath{\mathbb{C}}$ customized Tool palettes in the WINDOWS Start menu easily.                                    |
| Area Sum (AREASUM)             | Displays the current closed region value and area sum sequence in command line.                                                        |
| Area Table (AREATABLE)         | Dimensions and counts the area of an enclosed object and exports<br>the result to a table in the current drawing area.                 |
| Arrange Tool (ARRANGETOOL)     | Aligns multiple objects left, right, top, bottom, center, vertical or laterally.                                                       |
| Attribute Increment (ATTINC)   | Attributes values increment automatically or manually according to specified method.                                                   |
| Auto Layer (AUTOLAYER)         | Customizes and predefines the associated layer of a command to streamline drafting workflow.                                           |
| AUTOXLSTABLE                   | Allows to insert excel, and static block quantity, area and length<br>and auto update the data according to the changes of the object. |
| Barcode (BARCODE)              | Allows inserting the barcode to objects to corresponding paper documents and electronic drawing file.                                  |
| Batch Print(BP)                | Batch prints the drawing frames by pages.                                                                                              |
| Batch Purge (BATPURGE)         | Batch purges the redundant blocks, layers, linetype, dimensions and text, etc in drawings.                                             |
| Block Break (BLOCKBREAK)       | Allows you to wipeout or break an object that is overlapped by a reference block.                                                      |
| Break Object (BREAKOBJECT)     | Breaks the intersected lines and allows you to set the gap value.                                                                      |
| CAD table to EXCEL (GC_CTE)    | Converts sheets, composed by line/Spline and text/Mtext in CAD, to EXCEL.                                                              |
| Change Base (CHANGEBASE)       | Modifies the base point position of the block.                                                                                         |
| Change Text (CHANGETEXT)       | Modifies several texts simultaneously.                                                                                                 |
| CIRCLE(C) Parameter            | CIRCLE(C) parameter; Draws multiple concentric circles with one radius.                                                                |
| Collaboration                  | The GstarCAD Collaboration Tool is an embedded plugin available for GstarCAD platform aimed to help CAD designers work together among  |

|                                                      | a single referenced drawing file at the same time, control drawing<br>revisions and manage medium, big or complex projects with ease and<br>reliability, reducing communication barriers across different industries. |
|------------------------------------------------------|----------------------------------------------------------------------------------------------------|
| Define Layout Viewport from<br>Model Space(M2LVPORT) | Creates a viewport on layout space by selecting objects in the model space.                                                                                                    |
| Dimension Coordinate<br>(DIMCORD)                    | Marks X, Y coordinate values of the point.                                                                                                    |
| Distance from Endpoint Snap                          | Allows to sap a certain distance from any endpoint of objects and<br>the distance value can be modified at status bar at any time.                                                                                    |
| Divide Segments Snap                                 | Allows snap the divided segment points of objects and the divided segment number can be modified at any time.                                                                                                    |
| Export Coordinate (COEXPORT)                         | Exports the coordinate of the picking point to txt or xls files.                                                                                                    |
| FILLET(I) Invert Parameter                           | Creates a reverse fillet by this option.                                                                                                    |
| Frame Automatically<br>(FRAMEAR)                     | Automatically searches for the frame, calculates according to the frame size, and arranges multiple drawings on a large-format drawing reasonably.                                                                    |
| Free Scale (FREESCALE)                               | Scales an object without restrictions under three modes;<br>Non-Uniform, Rectangle and Free.                                                                                                    |
| Freeze Other Layer<br>(LAYFRZOTHER)                  | Freezes other layers except the layer where the selected object is located.                                                                                                    |
| Graphic Compare (OCMP)                               | Compares graphic of two groups of objects or two files.                                                                                                    |
| GstarCAD tools (12 functions)                        | Allows you to quickly draw the industry drawings with GstarCAD tools                                                                                                    |
| Import HPGL/2 (IMPORTHPGL)                           | Imports a PLT files.                                                                                                    |
| Get Selection by Block Name<br>(GETBLKSEL)           | Multi-selects objects with the same name in specified area.                                                                                                    |
| Get Selection by Object Type<br>(GETENTSEL)          | Multi-selects objects with the same entity type in specified area.                                                                                                    |
| Get Selection by Layer<br>(GETLAYSEL)                | Selects all the objects in specified layer and specified region at one time.                                                                                                    |
| Get Selection by Color<br>(GETCOLSEL)                | Quick selects the objects with the same color.                                                                                                    |
| Get Selection by Object/Layer (GETENTLAYSEL)         | Selects entities by entity type and layer.                                                                                                    |
| Get Selection by Object/Color<br>(GETENTCOLSEL)      | Selects entities by entity type and color.                                                                                                    |
| Get Selection by Layer/Color<br>(GETLAYCOLSEL)       | Selects entities by color and layer.                                                                                                    |
| Dimension Coordinate Position                        | Dimensions the coordinate position.                                                                                                    |

| (HCZZBD)                             |                                                                                                    |  |
|--------------------------------------|----------------------------------------------------------------------------------------------------|--|
| Layer Draw Order<br>(LAYDRAWORDER)   | Changes the order of the layers by bringing to front or sending to back.                                                                |  |
| Lock Other Layers<br>(LAYLCKOTHER)   | Locks other layers except the layer where the selected object is located.                                                               |  |
| Layer Unlock All (LAYULKALL)         | Unlocks all layers.                                                                                                    |  |
| Off Other Layers (LAYOFFOTHER)       | Turns off other layers except the layer where the selected object is located.                                                           |  |
| Magnifier (MAGNIFIER)                | Views a specific area of your drawing as a magnifier with the capability of snap points without performing zoom in/out on big drawings. |  |
| OFFSET(B) Both Sides                 | Offsets to both sides, no need to operate twice.                                                                                        |  |
| Outline (OUTLINE)                    | Generates the outline by clicking the closed region.                                                                                    |  |
| Pline Boolean (GC_BOOLOP)            | Operates the closed pline with union, intersection and subtraction.                                                                     |  |
| Print PLT(PRINTPLT)                  | Prints the generated PLT file.                                                                                                    |  |
| QR Code(QRCODE)                      | Extracts data or inputs data to generate QRcode which can be scanned by mobile device to obtain data.                                   |  |
| Rapid Distance (RAPIDDIST)           | Measures distance and angle between 2D objects along X, Y axis rapidly by moving mouse.                                                 |  |
| RECTANGLE(0) Parameter               | RECTANGLE(O) parameter, Draws an rotate rectangle with (O)option                                                                        |  |
| Region Scale (REGSCALE)              | Selects a region of a drawing to be cut and copied to a new location.                                                                   |  |
| ROTATE(Multiple)Parameter            | Copies many objects with different rotate angles, or draw circles array.                                                                |  |
| Shortcut Customization<br>(CUSTACC)  | Customizes the shortcut key.                                                                                                    |  |
| Spline to Pline (Sptpl)              | Converts spline to polyline according to the accuracy (number of segments of the arc) that the user assigns.                            |  |
| Statistics Summation (KLL01)         | Sums up the selected text or Mtext.                                                                                                    |  |
| Symmetric Draw                       | Directly draws symmetrical shapes, it can omit the operation of the mirror.                                                             |  |
| Text Incremental Copy<br>(GC_dztext) | Accomplishes kinds of incremental methods for text.                                                                                     |  |
| Text Align (TEXTALIGN)               | Aligns text along X or Y coordinates, or along a line of specific direction.                                                            |  |
| Text Match (TEXTMATCH)               | Matches both text and Mtext attributes in the current drawing, avoiding select and edit text attributes one by one.                     |  |

| Text Online (TEXTONLINE)     | Distributes the text uniformly along a selected spline, polyline or arc. It can also create text online quickly for multiple curves. |
|------------------------------|----------------------------------------------------------------------------------------------------|
| Total Length (MEASUREGEOM)   | Inquire total length of the selected lines.                                                                                          |
| WIPEOUT (supports circle and | Generates wipeout by clicking circle or a pline object contains                                                                      |
| arc)                         | arcs.                                                                                                    |
|                              |                                                                                                    |

Besides developing plenty of innovative features, GstarCAD has improved the basic operations in order to simplify the operation steps. For example, Adds the angle parameter to line and spline, when drawing an object, you can not only set the value between object and X axis, but also set the angle parameter between the selected line and the previous line; Adds the concentric circle and rotated rectangle; Adds multiple copies in rotate command, realize the copy rotate and circle array; Adds divided by segment and distance from endpoint, layout by path, etc. to accomplish the liner array. Supports invert fillet option in fillet command which is welcomed by designers.

The innovative features enhance your drawing efficiency greatly.

#### 4.3. Function Detail Comparison

GstarCAD 2024 not only has more commands than ARES Commander, it is also better in the details of some interfaces and functions. The following is a comparison of important functions.

#### Hatch Patterns

GstarCAD provides rich hatch patterns for users to meet more requirements. ARES Commander offers few hatch patterns.

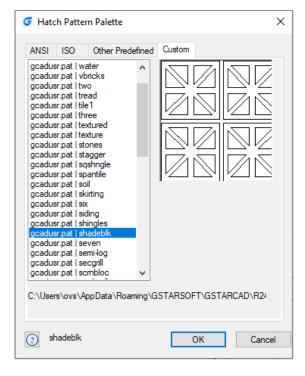

GstarCAD

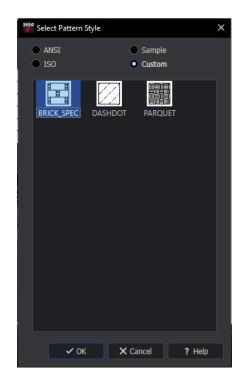

ARES Commander

#### • Hatch Pattern Background and line Color

GstarCAD supports to change the hatch background and line color which meets different user's preference.

| Type and pattern   Type:   Pattern:   ANSI31   Color:   Swatch:   Custom pattern:   tagger   Outlow   Angle:   O   I   O   ISD pen width:   Benerous boundary   Active:   Hatch origin   Specified origin   Specified origin   Specified origin   Specified origin   Specified origin   Store as default origin   Default to boundary extents   Store as default origin   Store as default origin                                                                                                    | latch Gradient                                                                                                    |                         | Boundaries                                                                                                    |
|----------------------------------------------------------------------------------------------------|----------------------------------------------------------------------------------------------------|-------------------------|----------------------------------------------------------------------------------------------------|
| Type: Quetom   Pattern: ANSI31   Color: Red   Swatch: Image:   Custom pattern: tagger   Type: Image:   Original scale Angle:   Angle: Image:   ISO pen width: Image:   ISO pen width: Image: <t< th=""><th></th><th></th><th>Add: Pick points</th></t<>                                                                                                    |                                                                                                    |                         | Add: Pick points                                                                                                    |
| Pattern: NNSI31   Color: Red   Swatch: Image:   Custom pattern: stagger   Angle: Scale:   Image: Image:   Image: Image:   Imag                                                                                                    |                                                                                                    | Custom ~                |                                                                                                    |
| Color: Pred   Swatch: Precreate boundary   Custom pattem: stagger   Angle: Scale:   0 1   0 0   0 1   0 1   0 0   0 1   0 1   0 1   0 1   0 0   1 1   0 1   0 1   0 1   0 1   0 1   0 1   0 1   0 1   0 1   0 1   0 1   0 1   0 1   0 1   0 1   10 1   10 1   10 1   10 1   10 1   10 1   10 1   10 1   10 1   10 1   10 1   10 1   10 1   10 1   10 1   10 1   10 1   11 1   11 1   11 1   12 1   13 10   14 10   14 10   15 10   15 10000   15 10000   15 10000   15 10000                                                                                                    | Pattern:                                                                                                    | ANSI31                  | Add: Select objects                                                                                                    |
| Swatch:   Custom pattern:   stagger   Angle:   Scale:   O   I   Double   Redative to paper space   Spacing:   ISD pen width:   Hatch origin   O Lise current origin   O Efault to boundary extents   ISD ore as default origin   Origin Cick to set new origin   O Efault to boundary extents   ISD ore as default origin   View Selections     Preview     OK     Cancel   Help     Angle:   Store as default origin     Preview     OK   Cancel   Help     Angle:   Istern in Angle:   Angle:   Istern in Angle:   Store as default origin   Store as default origin     Store as default origin     Store as default origin     Istern in Angle:   Istern in Intern in Intern   Store as default origin     Store as default origin     Store as default origin     Store as default origin     Store as default origin     Store as default origin     Store as default origin     Store as default origin     Store as default origin     Store as default origin     Store as default origin                                                                                                    |                                                                                                    |                         | Remove boundaries                                                                                                    |
| Custom pattern: stagger   Angle: Scale:   0 1   0 0   0 0   0 0   0 0   0 0   0 0   0 0   0 0   0 0   0 0   0 0   0 0   0 0   0 0   0 0   0 0   0 0   0 0   0 0   0 0   0 0   0 0   0 0   0 0   0 0   0 0   0 0   0 0   0 0   0 0   0 0   0 0   0 0   0 0   0 0   0 0   0 0   0 0   0 0   0 0   0 0   0 0   0 0   0 0   0 0   0 0   0 0   0 0   0 0   0 0   0 0   0 0   0 0   0 0   0 0   0 0   0 0   0 0  <                                                                                                    |                                                                                                    |                         | * Recreate boundary                                                                                                    |
| Angle and scale   Angle:   Scale:   O   Double   Relative to paper space   Spacing:   ISO pen width:   Hatch origin   ISO pen width:   Hatch origin   Image:   Image:                                                                                                    | Swatch:                                                                                                    |                         |                                                                                                    |
| Angle: Scale:   0 1   0 1   0 0   0 Relative to paper space   Spacing: 1   1SD pen width: 0   Were current origin 0   0 Use current origin   0 0   0 0   0 0   0 0   0 0   0 0   0 0   0 0   0 0   0 0   0 0   0 0   0 0   0 0   0 0   0 0   0 0   0 0   0 0   0 0   0 0   0 0   0 0   0 0   0 0   0 0   0 0   0 0   0 0   0 0   0 0   0 0   0 0   0 0   0 0   0 0   0 0   0 0   0 0   0 0   0 0   0 0   0 0   0 0   0 0   0 0   0 0   0 0   0 0   0 0   0                                                                                                    | Custom pattem:                                                                                                    | stagger 🗸               | View Selections                                                                                                    |
| Angle: Scale:   0 1   0 0   1 Associative   Cheate separate hatches   Draw order:   B2   1   0   0   1   1   1   1   1   1   1   1   1   1   1   1   1   1   1   1   1   1   1   1   1   1   1   1   1   1   1   1   1   1   1    1    1    1    1    1    1    1    1    1    1    1    1   1   1   1    1    1    1   1   1    1    1    1   1    1   1    1   1   1   1   1   1   1   1   1   1   1   1   1   1   1   1  <                                                                                                    | Angle and scale                                                                                                    |                         | Options                                                                                                    |
| 0 1   □ Double Relative to paper space   Spacing: 1   ISO pen width: □   ISO pen width: □   ISO pen width: □   ISO pen width: □   ISO pen width: □   ISO per width: □   ISO pen width: □   ISO pen width: □   ISO pen width: □   ISO pen width: □   ISO per width: □   ISO per width: □   ISO per width: □   ISO per width: □   ISO per width: □   ISO per width: □   ISO per width: □   ISO per width: □   ISO per width: □   Iso per width: □   Iso per width                                                                                                    | Angle:                                                                                                    |                         |                                                                                                    |
| □ Double □ Relative to paper space   Spacing: 1   ISO pen width: □   □ Derw order: □   Behind boundary □   □ Use current origin □   □ Default to boundary extents □   □ Default to boundary extents □   □ Default to boundary extents □   □ Default to boundary extents □   □ Default to boundary extents □   □ Default to boundary extents □   □ Default to boundary extents □   □ Default to boundary extents □   □ Default to boundary extents □   □ Default to boundary extents □   □ Default to boundary extents □   □ Default to boundary extents □   □ Crace Help   Atch / Fil   Ch Fil Bundary settings   attern start point Angle and scale   Current drawing origin Angle:   □ Level of indel location Scale:   □ Scale: □.0000   ■ Highlight boundary relates   □ Highlight boundary relates   □ Highlight boundary relates   □ Level of indel location   □ Scale: □.0000   ■ Use boundary: □.50 pen width:   □ Use boundary: □.50 pen width:                                                                                                    | 0 ~                                                                                                    | 1 ~                     |                                                                                                    |
| ISO pen width:     Hatch origin   Iso Specified origin   Iso Specified origin   Iso Default to boundary extents   BL   BL   Iso Default to boundary extents   BL   Store as default origin     OK     Cancel   Help     attern   Preview     OK     Cancel   Help     attern   Preview     OK   Cancel   Help     attern   Preview     OK   Cancel   Help     attern   Preview     Add intersecting lines   Add intersecting lines   Angle and scale   Current drawing origin   Angle:   Outer-defined location   Scale:   10000   Specify coordinates   Specing:   10000   Use boundary:   Curter   ISO pen width:   Scale based on sheet's units                                                                                                    | Double                                                                                                    | Relative to paper space |                                                                                                    |
| ISO pen width:<br>Hatch origin<br>● Use current origin<br>● Use current origin<br>● Default to boundary extents<br>■ BL<br>● Click to set new origin<br>● Default to boundary extents<br>■ BL<br>● Click to set new origin<br>● Default to boundary extents<br>■ BL<br>● Click to set new origin<br>● Default to boundary extents<br>■ BL<br>● Click to set new origin<br>● Default to boundary extents<br>■ BL<br>● Click to set new origin<br>● Default to boundary extents<br>■ BL<br>● Click to set new origin<br>● Default to boundary extents<br>■ BL<br>● Click to set new origin<br>● Default to boundary extents<br>■ Click to set new origin<br>● Default to boundary extents<br>■ Click to set new origin<br>● Click to set new origin<br>● Click to set new origin<br>● Default to boundary extents<br>■ Rebuild boundary entities<br>■ Highlight boundary entities<br>■ Highlight boundary relation<br>● User defined location<br>■ Scale I 10000<br>● Use boundary:<br>■ Center I ISO pen width:<br>■ Click to as default<br>■ Create hatch for each boundary<br>Use properties of selected hatch                                                                                                    | Spacing                                                                                                    | 1                       |                                                                                                    |
| Hatch origin   ● Use current origin   ● Specified origin   ● Cick to set new origin   ● Default to boundary extents   ● BL   ● Store as default origin   Preview   OK   Cancel   Help   Add intersecting lines   attern   Preview   Angle:   ● DRQUET   • Layer:   user-defined location   • Specify coordinates   ● Specify coordinates   ● Specify coordinates                                                                                                    |                                                                                                    | ~                       | Behind boundary                                                                                                    |
| ● Use current origin   ● Specified origin   ● Click to set new origin   ● Default to boundary extents   ■ BL   ● Store as default origin   Preview   OK   Cancel   Help   stch / Fill   Custom   Preview   OK   Cancel   Help   stch / Fill   BL   Custom   Preview   OK Cancel   Help   stch / Fill   Build boundary settings   Custom   • Custom   • Custom   • Custom   • Custom   • Custom   • Custom   • Custom   • Custom   • Custom   • Custom   • Current drawing origin   Angle and scale   Current drawing origin   Angle:   • Specify coordinates   • Specing:   • Use boundary:   • Set as default   • Scale:   • L0000   • State as default   • Scale based on sheet's unts                                                                                                    | too portman.                                                                                                    |                         | Layer:                                                                                                    |
| Specified origin                                                                                                    | Hatch origin                                                                                                    |                         | use current                                                                                                    |
| O Specified origin   Image: Custom   Preview     OK   Cancel   Help     Add intersecting lines   attern start point   Angle and scale   Current drawing origin   Angle:   Out   User-defined location   Scale:   1.0000   Specify coordinates   Specify coordinates   Specify                                                                                                    | Use current origin                                                                                                    | n                       | Transparency:                                                                                                    |
| Default to boundary extents   BL   Store as default origin     Preview     OK   Cancel   Help     atch / Fill     ch   Fill   ch   Fill     Custom   itern   PARQUET   itern start point   Angle and scale   Current drawing origin   Angle:   Outer of fill     Wode   Anotative scaling   Specify coordinates   Specify coordinates   Specify coordinates   Specify coordinates   Specify coordinates     Specify coordinates   Specify coordinates     Specify coordinates     Specify coordinates   Specify coordinates     Specify coordinates   <                                                                                                    | 💹 Click to s                                                                                                    | et new origin           | use current                                                                                                    |
| BL   Store as default origin     Preview     OK   Cancel   Help     atch / Fill     ch   Fill   atcrn   pe:   Custom   tern:   PARQUET   atch resecting lines   atcrn drawing origin   Angle and scale   Current drawing origin   Angle:   Outer-defined location   Scale:   10000   Use boundary:   Center   ISO pen width:   Store as default   Scale based on sheet's units     Note     Cureat hatch for each boundary relation                                                                                                    |                                                                                                    |                         | 0                                                                                                    |
| Store as default origin     Preview     OK   Cancel   Help     atch / Fill     ch   Fill   attern   pe:   Custom   tern:   PARQUET   atd intersecting lines   attern start point   Angle and scale   Current drawing origin   Angle:   0   Specify coordinates   Specing:   10000   Use boundary:   Center   ISO pen width:   State based on sheet's unts     Wode     Annotative scaling   Keep hatch and boundary related   Create hatch for each boundary                                                                                                    |                                                                                                    | oundary extents         |                                                                                                    |
| Preview       OK       Cancel       Help         atch / Fill       Boundary settings         attern       Image: Image: |                                                                                                    |                         | Inherit Properties                                                                                                    |
| atch / Fill   attern   pe:   Custom   tem:   PARQUET   attern start point   Angle and scale   Current drawing origin   Angle:   0   User-defined location   Scale:   1.0000   Specify coordinates   Specing:   1.0000   Use boundary:   Center   1SO pen width:   Scale based on sheet's units                                                                                                    | Store as der                                                                                                    |                         |                                                                                                    |
| Add intersecting lines   Add intersecting lines   Add intersecting lines   Add intersecting lines   Add intersecting lines   Add intersecting lines   Angle and scale   Current drawing origin   Angle:   0   User-defined location   Specify coordinates   Specify coordinates   Specify                                                                                                    | Store as der                                                                                                    |                         |                                                                                                    |
| Add intersecting lines   Add intersecting lines   Add intersecting lines   Add intersecting lines   Add intersecting lines   Add intersecting lines   Angle and scale   Current drawing origin   Angle:   0   User-defined location   Specify coordinates   Specify coordinates   Specify                                                                                                    |                                                                                                    | -                       | Cancel Help                                                                                                    |
| attern         pe:       Custom         tern:       PARQUET         Add intersecting lines         attern start point       Angle and scale         Current drawing origin       Angle:       0         User-defined location       Scale:       1.0000         Specify coordinates       Spacing:       1.0000         Use boundary:       Center       ISO pen width:       Create hatch for each boundary         Use boundary:       Center       ISO pen width:       Use properties of selected hatch                                                                                                    |                                                                                                    | -                       | Cancel Help                                                                                                    |
| Autern       Custom       Image: Custom       Image: Custom <td< td=""><td>Preview</td><td>-</td><td>Cancel Help</td></td<>                                                                                                    | Preview                                                                                                    | -                       | Cancel Help                                                                                                    |
| Participation       Angle and scale         Add intersecting lines       Angle and scale         Add intersecting lines       Highlight boundary entities         Attern start point       Angle and scale         Current drawing origin       Angle:       0         User-defined location       Scale:       1.0000         Specify coordinates       Spacing:       1.0000         Use boundary:       Center       ISO pen width:       Create hatch for each boundary         Use properties of selected hatch       Se properties of selected hatch       Se properties of selected hatch                                                                                                    | Preview                                                                                                    | -                       |                                                                                                    |
| tern: PARQUET                                                                                                    | Preview<br>atch / Fill<br>ch Fill                                                                                                    | -                       | Boundary settings                                                                                                    |
| Add intersecting lines       Angle and scale       Delete boundary entities         Augle and scale       Highlight boundary entities         Current drawing origin       Angle:       0       Mode         User-defined location       Scale:       1.0000       Annotative scaling         Specify coordinates       Spacing:       1.0000       Create hatch for each boundary relate         Use boundary:       Center       ISO pen width:       Vertice       Sealed based on sheet's units                                                                                                    | Preview<br>atch / Fill<br>ch Fill<br>attern                                                                                                    | OK                      | Boundary settings                                                                                                    |
| Current drawing origin       Angle:       0       ✓         User-defined location       Scale:       1.0000       ✓         Specify coordinates       3%       Spacing:       1.0000       ✓         Use boundary:       Center       ISO pen width:       ✓       Create hatch for each boundary         Use boundary:       Set as default       Scale based on sheet's units       Use properties of selected hatch                                                                                                    | Preview<br>atch / Fill<br>ch Fill<br>attern<br>pe: Custom                                                                                                    | OK                      | Boundary settings                                                                                                    |
| User-defined location       Scale:       1.0000       Annotative scaling         Specify coordinates       Spacing:       1.0000       Keep hatch and boundary related to the scale based on sheet's units         Use boundary:       Center       ISO pen width:       Center       Use properties of selected hatch                                                                                                    | Preview atch / Fill ch Fill ch Fill ch Fill ct ct ct ct ct ct ct ct ct ct ct ct ct                                                                                     | OK                      | Boundary settings         Image: Specify entities         Image: Specify points         Image: Specify points         Image: Rebuild boundary                                                                                                    |
| Specify coordinates       Spacing:       1.0000       Annotative scaling         Use boundary:       Center       ISO pen width:       Create hatch for each boundary related         Use boundary:       Set as default       Scale based on sheet's units       Use properties of selected hatch                                                                                                    | Preview atch / Fill attern custom tern: PARQUET Add intersecting lines                                                                                                 | ок                      | Boundary settings         Image: Specify points         Image: Rebuild boundary         Image: Delete boundary entities                                                                                                    |
| Use boundary:         Center         ISO pen width:         Create hatch for each boundar           Set as default         Scale based on sheet's units         Use properties of selected hatch                                                                                                    | Preview atch / Fill attern attern attern PRQUET Add intersecting lines attern start point                                                                              | OK                      | Boundary settings         Image: Specify entities         Image: Specify points         Image: Specify points         Image: Specinty points |
| Set as default Scale based on sheet's units Use properties of selected hatch                                                                                                    | Preview atch / Fill attern attern PARQUET Add intersecting lines attern start point Current drawing origin User-defined location                                       | OK                      | Boundary settings                                                                                                    |
| Set as default Scale based off sheet's drifts                                                                                                    | Preview atch / Fill attern attern Custom tern: PARQUET Add intersecting lines attern start point Current drawing origin User-defined location Specify coordinates      | OK                      | Boundary settings                                                                                                    |
|                                                                                                    | Preview atch / Fill attern tern: PARQUET Add intersecting lines atters start point Current drawing origin User-defined location Specify coordinates Use boundary: Cent | OK                      | Boundary settings                                                                                                    |

ARES Command 2024 doesn't support changing the background and line color for hatch.

#### • Color Books

When assigning colors to objects, you can choose colors from color books in GstarCAD.

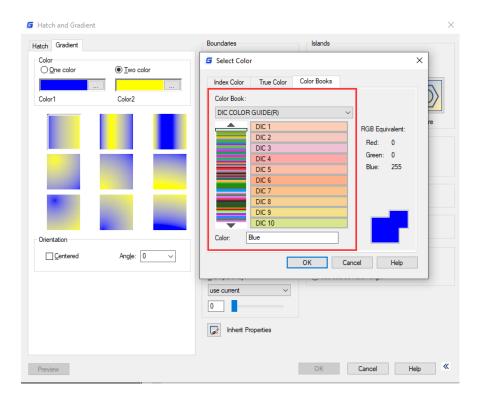

ARES Commander only supports the basic colors.

| -              | d Colors  | Cusc               | om Color |   |          |          |     |
|----------------|-----------|--------------------|----------|---|----------|----------|-----|
|                |           |                    |          |   |          |          |     |
|                |           |                    |          |   |          |          |     |
|                |           |                    |          |   |          |          |     |
|                |           |                    |          |   |          |          |     |
| D: 407         |           | • •                | 0        |   | D.       | 0        |     |
| R: 127<br>H: 0 | -         | <ul><li></li></ul> | 0        | ÷ | B:<br>L: | 0<br>25  | •   |
| [0             |           | • 0.               | 100      |   |          | 25       |     |
| New col        | or: 127,0 | ) <mark>,</mark> 0 |          |   | Col      | or previ | ew: |
|                |           |                    |          |   |          |          |     |
|                |           |                    |          |   |          |          |     |
|                |           |                    |          |   |          |          |     |

#### Quick Access Toolbar

In GstarCAD, the commands displayed in the quick access toolbar can be customized directly in the drop-down menu and more commands can be added, and can be set to display below the ribbon.

What's more, you can add to or delete the command from the quick access toolbar by right clicking the command icon.

|                                          | 1              | Ъ             | ₽₽           | <b>←</b> • ≁        | 👻 2D Dra        | afting        |                | ₽   |                             |
|------------------------------------------|----------------|---------------|--------------|---------------------|-----------------|---------------|----------------|-----|-----------------------------|
| $\mathbf{\overline{\mathbf{v}}}$         | <u>F</u> ile   | <u>E</u> dit  | <u>V</u> iew | <u>I</u> nsert      | F <u>o</u> rmat | <u>T</u> ools | <u>D</u> raw 1 | Cus | tomize Quick Access Toolbar |
| Customize<br>Customize                   |                |               |              |                     |                 | ×             | Mesh           |     | New                         |
| Choose command                           | s from:        |               |              |                     |                 | _             |                |     | Open                        |
| File<br>File                             |                | ~             |              | New<br>Open<br>Save |                 |               | A - 1          |     | Save                        |
| Home<br>Insert<br>Annotation<br>3D       |                |               |              | Save As             |                 | E.            | _/_ ~          |     | Save As                     |
| Surface<br>Mesh<br>Lavout                |                |               | Add >>       | ← Undo<br>→ Redo    |                 |               | odify ∽        |     | Plot                        |
| View<br>Manage<br>Export<br>Cloud        |                |               | Remove       | Workspaces          |                 |               | Juliy -        |     | Undo                        |
| Application<br>Help<br>QAT               |                |               |              |                     |                 |               |                |     | Redo                        |
| Express<br>Collaboration<br>Plot Preview |                |               |              |                     |                 |               |                | ~   | Workspaces                  |
| Open                                     |                | ~             |              | Reset               |                 |               |                |     | Mara Commanda               |
| Show Quick A                             | ccess Toolbarb | elow the Ribb | on           |                     |                 |               |                |     | More Commands               |
|                                          |                |               |              |                     |                 |               |                |     | Show Below the Ribbon       |
|                                          |                |               |              |                     | ОК              | Cancel        |                |     | Minimize the Ribbon         |

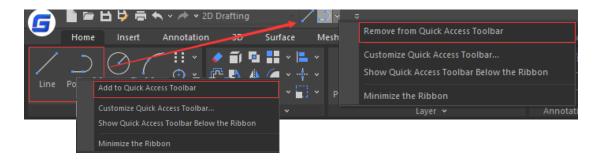

ARES Commander does not support as many commands as GstarCAD in customized quick access toolbar, only the default commands are able to choose. ARES Commander does not support display the quick access toolbar below the ribbon.

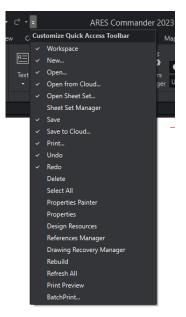

#### • The Grid

The grid helps align objects and visualize the distances between them. GstarCAD provides two grid modes to bring better user experience.

|                |                  | ㅂ 부 ㅎ             |          | • 🥕 •              | 2D Dra | afting |                                            |          |         |                           |         |              |                    |     |      |                    | G                                    | starCAD          |
|----------------|------------------|-------------------|----------|--------------------|--------|--------|--------------------------------------------|----------|---------|---------------------------|---------|--------------|--------------------|-----|------|--------------------|--------------------------------------|------------------|
|                | Home             | Insert            | A        | nnotatio           | n      | ЗD     | Su                                         | rface    | Me      | sh Li                     | ayout   | View         | Mar                | age | Ехро | rt C               | loud                                 | Appli            |
| Line           |                  | Circle<br>v       | Arc<br>v | ∷ •<br>⊙ •<br>₩ •  |        | ∎<br>℃ | 4                                          | · · [    |         | Layer<br>Properti         | · · · · | ••           |                    |     |      | A<br>Text          | →<br>→<br>→<br>→<br>→<br>→<br>→<br>→ |                  |
|                | wing1.dwg        |                   |          |                    |        |        |                                            | ,        |         |                           |         |              |                    |     |      |                    |                                      |                  |
|                |                  |                   |          |                    |        |        |                                            |          |         |                           |         |              |                    |     |      |                    |                                      |                  |
|                |                  |                   |          |                    |        |        |                                            |          |         |                           |         |              |                    |     |      |                    |                                      |                  |
|                |                  |                   |          |                    |        |        |                                            |          |         |                           |         |              |                    |     |      |                    |                                      |                  |
|                |                  |                   |          |                    |        |        |                                            |          |         |                           |         |              |                    |     |      |                    |                                      |                  |
|                |                  |                   |          |                    |        |        |                                            |          |         |                           |         |              |                    |     |      |                    |                                      |                  |
|                |                  |                   |          |                    |        |        |                                            |          |         |                           |         |              |                    |     |      |                    |                                      |                  |
|                |                  |                   |          |                    |        |        |                                            |          |         |                           |         |              |                    |     |      |                    |                                      |                  |
|                |                  |                   |          |                    |        |        |                                            |          |         |                           |         |              |                    |     |      |                    |                                      |                  |
|                |                  |                   |          |                    |        |        |                                            |          |         |                           |         |              |                    |     |      |                    |                                      |                  |
|                |                  |                   |          |                    |        |        |                                            |          |         |                           |         |              |                    |     |      |                    |                                      |                  |
| 6              | Home             | Li D∳ ਵ<br>Insert |          | v /→ v<br>nnotatio |        | 3D     | Su                                         | irface   | ≂<br>Me | sh Li                     | ayout   | View         |                    | age | Expo | rt Cl              | loud                                 | starCAD<br>Appli |
| G<br>/<br>Line | Home<br>Polyline | Insert            |          |                    | n<br>I | 3D     | Su<br>🖬 🚦                                  | ırface   | Me      | sh L<br>Layer<br>Properti | \$      | \$* *<br>* * | \$; \$<br>\$<br>\$ |     | \$   | rt Cl<br>A<br>Text |                                      |                  |
| Line           | Polyline         | $\bigcirc$        | A        | nnotatio           | n<br>I | 3D     | Su<br>🖬 🚦                                  | ~  <br>~ | Me      | Laver                     | \$      | \$* *<br>* * | \$, \$<br>\$<br>\$ |     | \$   | A<br>Text          | loud                                 | Appli            |
|                | Polyline         | Circle<br>v       | A        | nnotatio           | n<br>I | 3D     | Su<br>•••••••••••••••••••••••••••••••••••• | ~  <br>~ | Me      | Laver                     | \$      |              | \$, \$<br>\$<br>\$ |     | \$   | A<br>Text          | loud<br>                             | Appli            |

ARES Commander only supports the traditional spot grid.

| ( | Ć    | D | raft | ing a                                 | nd Ar                                 | nnotat                                | tion                                  |       | •                       | <b>[</b> ]                            | đ                  | ç                                     | F                                     | 5 E            | <b>)</b> 4       | à 6                                   | • •                                   | ) -                                     | Ċ -                                     | Ż                                       | Ŧ                                     |                                       |                                       | AF                                    | RES              | Cor              | nma      | ander        |
|---|------|---|------|---------------------------------------|---------------------------------------|---------------------------------------|---------------------------------------|-------|-------------------------|---------------------------------------|--------------------|---------------------------------------|---------------------------------------|----------------|------------------|---------------------------------------|---------------------------------------|-----------------------------------------|-----------------------------------------|-----------------------------------------|---------------------------------------|---------------------------------------|---------------------------------------|---------------------------------------|------------------|------------------|----------|--------------|
|   |      |   | Hor  | ne                                    | Inse                                  | ert                                   | Anno                                  | otate |                         | Shee                                  | t                  | Cor                                   | istra                                 | ints           | М                | anage                                 | 2                                     | View                                    | Co                                      | llabo                                   | ate                                   | X                                     | traTo                                 | ools                                  | BI               | М                | Plu      | ugins        |
|   | )    |   | 6    | S                                     | ۰                                     | _                                     | G                                     | ষ     | م                       |                                       | <b>.</b>           |                                       | , a                                   | , <sup>_</sup> |                  | -                                     | Ż                                     |                                         | Æ                                       | A!                                      | A                                     | s Sta                                 | nda                                   | rd                                    |                  |                  | •        | S            |
|   | ø    |   |      | γ                                     | L                                     | <b>6</b>                              |                                       |       | Ø                       |                                       | 0                  |                                       | ţ                                     | ŧ.             | •11•<br>11A      |                                       |                                       |                                         |                                         | _  <b>.</b>                             | A                                     | <sub>o</sub> ISC                      | )-25                                  |                                       |                  |                  | •        | 1            |
|   | Line |   | Pol  | yLine<br>•                            | Rect                                  | tangle<br>•                           | Circ<br>•                             | :le   |                         |                                       | $\bigtriangledown$ |                                       | +                                     | <del>،</del> آ |                  |                                       | ং                                     |                                         | Text<br>•                               | °11                                     | Å                                     | .+ :                                  | <u>1</u> 1                            | ЯĘ                                    |                  |                  |          | Laye<br>Mana |
| _ |      |   |      |                                       |                                       | Dra                                   | w                                     |       |                         |                                       |                    |                                       |                                       |                | Mo               | dify                                  |                                       |                                         |                                         |                                         | A                                     | nnot                                  | atio                                  | ns                                    |                  |                  |          |              |
|   |      |   | NC   | DNAN                                  | 1E_0.                                 | .dwg*                                 |                                       |       | $\times$                | +                                     |                    |                                       |                                       |                |                  |                                       |                                       |                                         |                                         |                                         |                                       |                                       |                                       |                                       |                  |                  |          |              |
|   |      |   |      |                                       |                                       |                                       |                                       |       |                         |                                       |                    |                                       |                                       |                |                  |                                       |                                       |                                         |                                         |                                         |                                       |                                       |                                       |                                       |                  |                  |          |              |
|   |      |   |      |                                       |                                       |                                       |                                       |       |                         |                                       |                    |                                       |                                       |                |                  |                                       |                                       |                                         |                                         |                                         |                                       |                                       |                                       |                                       |                  |                  |          |              |
|   | ÷    |   |      | : :                                   |                                       | <br>                                  | · ·                                   |       |                         | <br>                                  | •                  | <br>                                  | · ·                                   | •              | · ·              | · ·                                   | <br>                                  | <br>                                    | <br>                                    | <br>                                    |                                       | · ·                                   | :                                     | · ·                                   | · ·              | :                |          |              |
|   |      |   |      | · · ·                                 | · · ·                                 | · · · · · · · · · · · · · · · · · · · | · · · · · · · · · · · · · · · · · · · |       | · ·                     | · · ·                                 |                    | · ·                                   | · · ·                                 | •              | · ·              | · · ·                                 | <br><br>                              | · · · · · · · · · · · · · · · · · · ·   | <br><br>                                | <br><br>                                | · ·                                   | · · ·                                 |                                       | <br><br>                              | · · ·            |                  | · ·      |              |
|   |      |   |      | <br><br>                              | · · ·                                 | · ·<br>· ·<br>· ·                     | · · ·<br>· · ·<br>· ·                 |       | · · ·                   | · · ·<br>· · ·<br>· ·                 |                    | · · ·                                 | · · ·                                 |                | · · ·            | · · · · · · · · · · · · · · · · · · · | · · · · · · · · · · · · · · · · · · · | · · · · · · · · · · · · · · · · · · ·   | · · · · · · · · · · · · · · · · · · ·   | · · · · · · · · · · · · · · · · · · ·   | · · ·                                 | <br><br><br>                          |                                       | · · · · · · · · · · · · · · · · · · · | <br><br>         |                  | <br><br> | · · · ·      |
|   |      |   |      | · · · · · · · · · · · · · · · · · · · | · · · · · · · · · · · · · · · · · · · | · · · · · · · · · · · · · · · · · · · | · · · · · · · · · · · · · · · · · · · |       | · · ·                   | · · · · · · · · · · · · · · · · · · · |                    | <br><br><br>                          | · · ·                                 |                | <br><br><br>     | · · ·<br>· · ·<br>· · ·               | <br><br><br><br>                      | · · · · · · · · · · · · · · · · · · ·   | · · · · · · · · · · · · · · · · · · ·   | <br><br><br><br>                        | <br><br><br>                          | <br><br><br>                          | · · · · · · · · · · · · · · · · · · · | <br><br><br>                          | <br><br><br>     |                  | · · ·    |              |
|   |      |   |      | · · · · · · · · · · · · · · · · · · · | · · ·                                 | · · ·<br>· · ·<br>· · ·<br>· ·        | · · · · · · · · · · · · · · · · · · · |       | · · ·<br>· · ·<br>· · · | <br><br><br><br><br>                  | · · · · · · · · ·  | · · · · · · · · · · · · · · · · · · · | · · · · · · · · · · · · · · · · · · · |                | <br><br><br><br> | <br><br><br>                          | <br><br><br><br>                      | · · ·<br>· · ·<br>· · ·<br>· · ·<br>· · | · · ·<br>· · ·<br>· · ·<br>· · ·<br>· · | · · ·<br>· · ·<br>· · ·<br>· · ·<br>· · | · · · · · · · · · · · · · · · · · · · | · · · · · · · · · · · · · · · · · · · | · · · · · · · · · · · · · · · · · · · | <br><br><br><br>                      | <br><br><br><br> | ·<br>·<br>·<br>· | · · ·    |              |

#### • Tool Palettes

GstarCAD supports tool palettes that are tabbed areas within the Tool Palettes window. You can create a tool by dragging an object onto the tool palette. Blocks and external references (xrefs) can be dragged onto the tool palette.

You can also hatch objects with hatch patterns from tool palettes by clicking and moving the mouse on the object. You can easily modify the properties of the hatch patterns as well.

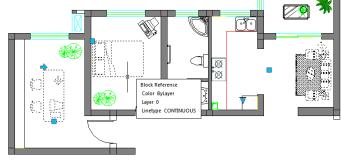

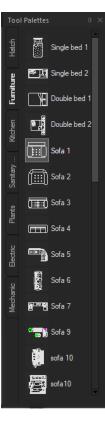

#### GstarCAD

However, ARES Commander supports less tools in Toolpalettes.

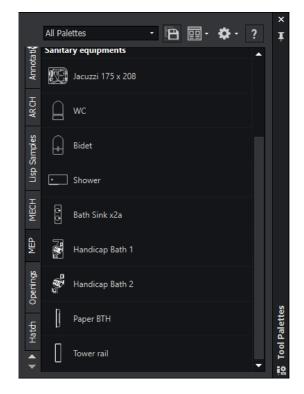

#### • Array Panel

GstarCAD array options provide dynamic adjustments to the number of ranks, spacing and other related parameters through Ribbon Panel, Properties and Grip.

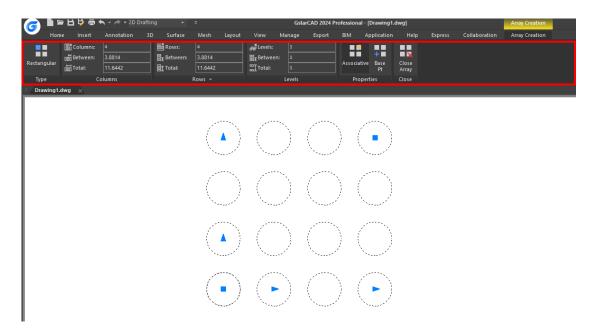

ARES Commander does not support Array Ribbon Panel which means that it doesn't support dynamic editing of array parameters. You have to double click the arrayed objects to edit.

| 🔶 Drafting and Annotation 🔹 🗅 🛱 🗣     |                          |                                  | iander 2024 - [NONAME_0.dwg*]<br>iborate XtraTools Window Help |             |
|---------------------------------------|--------------------------|----------------------------------|----------------------------------------------------------------|-------------|
| Home Insert Annotate Sheet Constrain  |                          | ollaborate XtraTools BIM Plugins |                                                                |             |
|                                       | * • 📰 • 🖉 •              | Al ·                             | چ ، ۶۰۰ ۴۰۰ ۶۰<br>•                                            | 🗞 💿 ByLayer |
| م م م م م م م م م م م م م م م م م م م | <b>#</b> • "‰ <b>●</b> • | Text .                           | lavers                                                         | ByLayer     |
| · · · · · Ø · 🛛                       |                          | ·* ♥ ₽ ₽3 •                      | Manager Unsaved Layer State •                                  | ByLa        |
| Draw                                  | Modify                   | Annotations                      | Layers                                                         |             |
| NONAME_0.dwg* $\times$ +              |                          |                                  |                                                                |             |

 $\begin{array}{c}
\bullet & \bullet & \bullet \\
\bullet & \bullet & \bullet \\
\bullet & \bullet & \bullet \\
\bullet & \bullet & \bullet \\
\bullet & \bullet & \bullet \\
\bullet & \bullet & \bullet \\
\bullet & \bullet & \bullet \\
\bullet & \bullet & \bullet \\
\bullet & \bullet & \bullet \\
\bullet & \bullet & \bullet \\
\bullet & \bullet & \bullet \\
\bullet & \bullet & \bullet \\
\bullet & \bullet & \bullet \\
\bullet & \bullet & \bullet \\
\bullet & \bullet & \bullet \\
\bullet & \bullet & \bullet \\
\bullet & \bullet & \bullet \\
\bullet & \bullet & \bullet \\
\bullet & \bullet & \bullet \\
\bullet & \bullet & \bullet \\
\bullet & \bullet & \bullet \\
\bullet & \bullet & \bullet \\
\bullet & \bullet & \bullet \\
\bullet & \bullet & \bullet \\
\bullet & \bullet & \bullet \\
\bullet & \bullet & \bullet \\
\bullet & \bullet & \bullet \\
\bullet & \bullet & \bullet \\
\bullet & \bullet & \bullet \\
\bullet & \bullet & \bullet \\
\bullet & \bullet & \bullet \\
\bullet & \bullet & \bullet \\
\bullet & \bullet & \bullet \\
\bullet & \bullet & \bullet \\
\bullet & \bullet & \bullet \\
\bullet & \bullet & \bullet \\
\bullet & \bullet & \bullet \\
\bullet & \bullet & \bullet \\
\bullet & \bullet & \bullet \\
\bullet & \bullet & \bullet \\
\bullet & \bullet & \bullet \\
\bullet & \bullet & \bullet \\
\bullet & \bullet & \bullet \\
\bullet & \bullet & \bullet \\
\bullet & \bullet & \bullet \\
\bullet & \bullet & \bullet \\
\bullet & \bullet & \bullet \\
\bullet & \bullet & \bullet \\
\bullet & \bullet & \bullet \\
\bullet & \bullet & \bullet \\
\bullet & \bullet & \bullet \\
\bullet & \bullet & \bullet \\
\bullet & \bullet & \bullet \\
\bullet & \bullet & \bullet \\
\bullet & \bullet & \bullet \\
\bullet & \bullet & \bullet \\
\bullet & \bullet & \bullet \\
\bullet & \bullet & \bullet \\
\bullet & \bullet & \bullet \\
\bullet & \bullet & \bullet \\
\bullet & \bullet & \bullet \\
\bullet & \bullet & \bullet \\
\bullet & \bullet & \bullet \\
\bullet & \bullet & \bullet \\
\bullet & \bullet & \bullet \\
\bullet & \bullet & \bullet \\
\bullet & \bullet & \bullet \\
\bullet & \bullet & \bullet \\
\bullet & \bullet & \bullet \\
\bullet & \bullet & \bullet \\
\bullet & \bullet & \bullet \\
\bullet & \bullet & \bullet \\
\bullet & \bullet & \bullet \\
\bullet & \bullet & \bullet \\
\bullet & \bullet & \bullet \\
\bullet & \bullet & \bullet \\
\bullet & \bullet & \bullet \\
\bullet & \bullet & \bullet \\
\bullet & \bullet & \bullet \\
\bullet & \bullet & \bullet \\
\bullet & \bullet & \bullet \\
\bullet & \bullet & \bullet \\
\bullet & \bullet & \bullet \\
\bullet & \bullet & \bullet \\
\bullet & \bullet & \bullet \\
\bullet & \bullet & \bullet \\
\bullet & \bullet & \bullet \\
\bullet & \bullet & \bullet \\
\bullet & \bullet & \bullet \\
\bullet & \bullet & \bullet \\
\bullet & \bullet & \bullet \\
\bullet & \bullet & \bullet \\
\bullet & \bullet & \bullet \\
\bullet & \bullet & \bullet \\
\bullet & \bullet & \bullet \\
\bullet & \bullet & \bullet \\
\bullet & \bullet & \bullet \\
\bullet & \bullet & \bullet \\
\bullet & \bullet & \bullet \\
\bullet & \bullet & \bullet \\
\bullet & \bullet & \bullet \\
\bullet & \bullet & \bullet \\
\bullet & \bullet & \bullet \\
\bullet & \bullet & \bullet \\
\bullet & \bullet & \bullet \\
\bullet & \bullet & \bullet \\
\bullet & \bullet & \bullet \\
\bullet & \bullet & \bullet \\
\bullet & \bullet & \bullet \\
\bullet & \bullet & \bullet \\
\bullet & \bullet & \bullet \\
\bullet & \bullet & \bullet \\
\bullet & \bullet & \bullet \\
\bullet & \bullet & \bullet \\
\bullet & \bullet & \bullet \\
\bullet & \bullet & \bullet \\
\bullet & \bullet & \bullet \\
\bullet & \bullet & \bullet \\
\bullet & \bullet & \bullet \\
\bullet & \bullet & \bullet \\
\bullet & \bullet & \bullet \\
\bullet & \bullet & \bullet \\
\bullet & \bullet & \bullet \\
\bullet & \bullet & \bullet \\
\bullet & \bullet & \bullet \\
\bullet & \bullet & \bullet \\
\bullet & \bullet & \bullet \\
\bullet & \bullet & \bullet \\
\bullet & \bullet & \bullet \\
\bullet & \bullet & \bullet \\
\bullet & \bullet & \bullet \\
\bullet & \bullet & \bullet \\
\bullet & \bullet & \bullet \\
\bullet & \bullet & \bullet \\
\bullet & \bullet & \bullet \\
\bullet & \bullet & \bullet \\
\bullet & \bullet & \bullet \\
\bullet & \bullet & \bullet \\
\bullet & \bullet & \bullet \\
\bullet & \bullet & \bullet \\
\bullet & \bullet & \bullet \\
\bullet & \bullet & \bullet \\
\bullet & \bullet & \bullet \\
\bullet & \bullet & \bullet \\
\bullet & \bullet & \bullet \\
\bullet & \bullet & \bullet \\
\bullet & \bullet & \bullet \\
\bullet & \bullet & \bullet \\
\bullet & \bullet & \bullet \\
\bullet & \bullet & \bullet \\
\bullet & \bullet & \bullet \\
\bullet & \bullet & \bullet \\
\bullet & \bullet & \bullet \\
\bullet & \bullet & \bullet \\
\bullet & \bullet & \bullet \\
\bullet & \bullet & \bullet \\
\bullet & \bullet & \bullet \\
\bullet & \bullet & \bullet \\
\bullet & \bullet & \bullet \\
\bullet & \bullet & \bullet \\
\bullet & \bullet & \bullet \\
\bullet & \bullet & \bullet \\
\bullet & \bullet & \bullet \\
\bullet & \bullet & \bullet \\
\bullet & \bullet & \bullet \\
\bullet & \bullet & \bullet \\
\bullet & \bullet & \bullet \\
\bullet & \bullet & \bullet \\
\bullet & \bullet & \bullet \\
\bullet & \bullet & \bullet$ 

#### MEASUREGEOM (Sum Area and Total Length)

GstarCAD not only supports the measure area and measure distance, but also supports measure radius, measure angle, measure volume, sum area and total length.

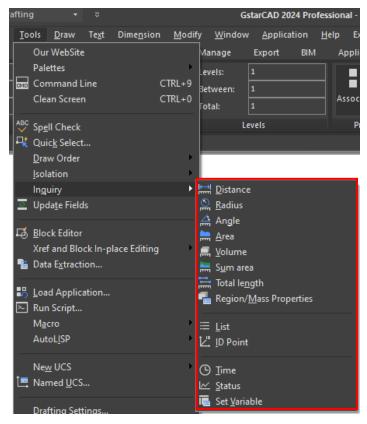

ARES Commander does not support volume, Sum area and Total Length, etc.

|            | ARES Comman                         | der 202  | 4 - [N                                | IONAME_      | 0.dwg*   | 1]  |           |        |     |       |
|------------|-------------------------------------|----------|---------------------------------------|--------------|----------|-----|-----------|--------|-----|-------|
| Тоо        | ls Solids BIM Collabo               | rate Xtr | aTools                                | Window       | Help     |     |           |        |     |       |
| <b>∷</b> A | Properties                          | Ctrl+1   |                                       |              |          |     |           |        |     |       |
| لي في      | Design Resources                    | Ctrl+2   | 8                                     | . 😪 .        | ₿.       | ଞ୍ଚ | ≲.        |        | &   | • By  |
| •          | References Manager<br>Tool Palettes | Ctrl+3   | -                                     |              | -        |     | Ĭ~        |        | === | ByLay |
|            | 3DFindIT                            | Garro    | Jnsav                                 | ed Layer Sta | te       |     | 8         |        |     |       |
| P          | Trinity Block Library               | Ctrl+6   |                                       | Layer        |          |     |           |        |     |       |
| ß          | Sheet Set Manager                   | Ctrl+4   |                                       |              |          |     |           |        |     |       |
|            | Display Order                       | •        |                                       |              |          |     |           |        |     |       |
|            | Inquiry                             | •        | D (                                   | Get Distance | 2        |     | 1         |        |     |       |
| Ê          | Open Reference                      |          | <u>ا</u>                              | Get Area     |          |     |           |        |     |       |
| ≙^         | Attribute Export                    |          | j,,,,,,,,,,,,,,,,,,,,,,,,,,,,,,,,,,,, | Get Coordin  | ate      |     |           |        |     |       |
|            | Run Script                          |          | Ê (                                   | Get Properti | es       |     |           |        |     |       |
|            | LISP Editor                         |          | 4                                     | Get Mass Pro | operties |     |           |        |     |       |
| į₽         | CCS Manager                         |          |                                       | Measure Ge   | ometry   | Þ   | Ŀ.,       | Angle  |     |       |
| _          | New CCS                             | •        |                                       |              |          |     | <b></b> / | Area   |     |       |
|            | Digital Signature                   | •        |                                       |              |          |     |           | Distan |     |       |
| _          |                                     |          |                                       |              |          |     | E.        | Radius | 5   |       |

#### Hatch, Trim, Extend Preview

GstarCAD supports preview effects when trimming, extending and hatching, which can help users judge the correctness of the operation.

G Drafting and A Ľ, Þ **厚** ₿ @ Mai  $\odot$ ïП н ٢ Ø PolyLine Rectangle Circle Draw Modify Drav Drawing1.dwg × TALLER IMPRIMIR.dwg NONAME\_0.dwg\* Specify segments to remove Select object to trim or shift-select Project Edge eRas

ARES Commander does not support preview effects when trimming, extending, and hatching.

GstarCAD

ARES Commander

Line

GstarCAD can set the reference angle or included angle with the reference object or the previous section when

setting the angle.

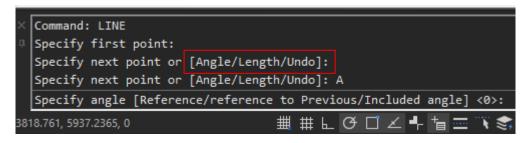

GstarCAD

ARES Commander does not support the options such as angle, length to assist you to draw the line.

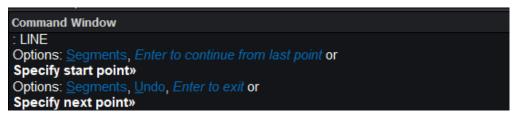

ARES Commander

#### • Circle

GstarCAD supports convert arcs to circles, multiple circles, and multiple concentric circles at one time.

However, ARES Commander only supports the basic options.

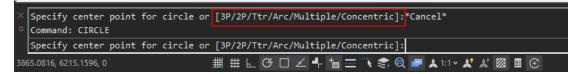

GstarCAD

| Command Window                                                                                       |                               |
|----------------------------------------------------------------------------------------------------|-------------------------------|
| : CIRCLE                                                                                             |                               |
| Options: <u>3Point</u> , <u>2Point</u> , <u>Ttr</u> , <u>TTT</u> or<br><b>Specify center point</b> » |                               |
| ARES Commander 2022 x64                                                                              | Snap Grid Ortho Polar ESnap I |

ARES Commander

#### • Fillet

GstarCAD can create the normal fillet and reverse fillet.

| / 🦳 🖿 🗁 🖶 👆 🚔 🐟 🔹 🖈 🔹 2D Drafting 💦 🐳 😓                                                                                                    |      |
|----------------------------------------------------------------------------------------------------|------|
|                                                                                                    |      |
| <u> </u>                                                                                                    | dify |
| Home Insert Annotation 3D Surface Mesh Layout View                                                                                                    | М    |
| Line Polyline Circle Arc Layer<br>V V V V V V V V V V V V V V V V V V V                                                                                                     |      |
| Draw 🗸 Modify 🗸                                                                                                    | La   |
| ✓ Drawing1.dwg TALLER IMPRIMIR.dwg Drawing2 Drawing8 ×                                                                                                    |      |
|                                                                                                    |      |
| Command Line                                                                                                    |      |
| Command: FILLET<br>Current settings: Mode = Trim, Radius = 300.0000 Arc = Normal<br>Select first object or [Undo/Polyline/Radius/Trim/Invert/Multiple]:<br>Enter Arc mode option [Invert/Normal] <normal>: i<br/>Command:</normal> | i    |

ARES Commander only supports the normal fillet.

| Ć          | Drafting a                    | nd Annota                                  | ition    | • [      | 1 🖻  | ç   | Þ                    | B    | G    | 0   | Ð            | • ¢ • | ⁄⊉ ∓     |                              |
|------------|-------------------------------|--------------------------------------------|----------|----------|------|-----|----------------------|------|------|-----|--------------|-------|----------|------------------------------|
|            | Home                          | Insert                                     | Annotate | e S      | heet | Con | strain               | is   | Man  | age | Vie          | ew C  | ollabora | te XtraT                     |
| <i>_</i> ^ | Ş                             | 'n                                         | J        |          | • ेः |     |                      |      |      |     | ⊘≥ -         | A=    | _        | <b>A</b> ⊘ Standa            |
| Line       | PolyLine                      | Rectangle                                  | e Circle | 0        | • @  |     | _ <del>∦</del><br>F} |      |      |     | "∎" ▼<br>⊿~> | Tex   | _ <br>t  | <b>A</b> <sub>☉</sub> ISO-25 |
| -          |                               |                                            |          |          | • 🛡  |     |                      |      |      |     | <u>~</u> ~   |       | 10       | \$† E                        |
|            |                               | Dr                                         | aw       |          |      |     |                      |      | Modi | fy  |              |       |          | Annotatio                    |
|            | NONAM                         | 1E_0.dwg                                   | *        | $\times$ | +    |     |                      |      |      |     |              |       |          |                              |
|            |                               |                                            |          |          |      |     |                      |      |      |     |              |       |          |                              |
|            | and Wind                      | low                                        |          |          |      |     |                      |      |      |     |              |       |          |                              |
| Optio      | = TRIM,<br>ns: <u>M</u> ultip | Radius :<br>ole, <u>Polyl</u><br>entity» « |          |          |      |     |                      | do c | or   |     |              |       |          |                              |

#### • Сору

GstarCAD provides three array modes for copy command: measure, divide and path which can be copied along

a straight line or curve.

| 0      |
|--------|
|        |
| oint a |
|        |
|        |

GstarCAD

ARES Commander does not support the copy array modes.

```
Command Window
: COPY
Active settings: Copy on active layer = Off
Specify entities»
1 found
Specify entities»
Default: active Layer
Options: Displacement, active Layer or
Specify from point» «Cancel»
: FXIT
:
```

**ARES** Commander

#### • Mtext

GstarCAD provides rich options in Mtext, such as columns, match text formatting, superscript /subscript, and supports the distribute paragraph alignment as well.

| ext Formatting                                                                                                    |
|----------------------------------------------------------------------------------------------------|
| andard 🗸 Arial 🗸 🙏 2.5 🗸 В І 👐 🖳 🕢 🗛 🗘 🖓 🗛 🖓 🖓 👘 С С 🔓 🖉 ByLayer 🗸 📩 ок 🖓                                                         |
| 【▼   国▼   雪   圭 圭 壹 壹 靈 靈 二 二 =   三 ▼   翌 aĂ Ăa X <sup>2</sup> X <sub>2</sub>   懋 缁 ▼   @ ▼   0/ 0.0000 ♀ a+b 1.0000 ♀ O 1.0000 ♀ |
| G Paragraph X                                                                                                    |
| Tab Left Indent                                                                                                    |
|                                                                                                    |
| 0 Add Hanging: 0                                                                                                    |
| Remove Right Indent                                                                                                    |
| Right: 0                                                                                                    |
| Specify Decimal Style:                                                                                                    |
| '.'period 🗠                                                                                                    |
| Paragraph Alignment                                                                                                    |
| Left Center Right Justified Distributed                                                                                           |
| Paragraph Spacing                                                                                                    |
| Before: After: Line Spacing: At:                                                                                                  |
| 0 0 Multiple V 1.0000x                                                                                                    |
| OK Cancel Help                                                                                                    |

ARES Commander not only lacks these important functions, but also hides some of the frequently used options, such as the paragraph alignment, you have to click the drop-down list to choose, which reduces the operation speed.

| Note Form                    | atting                      |             |                                              |        |             |                       |         |                |        | ×   | < |
|------------------------------|-----------------------------|-------------|----------------------------------------------|--------|-------------|-----------------------|---------|----------------|--------|-----|---|
| ${f k}_{\!\otimes}$ Standard | ▼ T Arial                   |             | <ul> <li>▼ A<sup>™</sup> (0.2000)</li> </ul> | • B    | ΙU          | <del>ट</del> <u> </u> | 🕼 💿 Byl | ayer 🔻 🗹 Ruler | £      |     |   |
| 5 0                          | <u>n</u> + (1               | A a         | ‡≣ · ≣ ·                                     | := • I | - & -       | A/ 0.000              | 00 🗘 🖓  | 1.0000 🗘 🛱     | 1.0000 | • • | 2 |
|                              | 🍟 Paragraph O               | ptions      |                                              |        |             |                       |         |                | ×      |     |   |
|                              | Alignment                   | Indenta     | ation                                        |        | Tabs        |                       |         |                |        |     |   |
|                              | None                        | Left:       |                                              | 0.0000 | • Left      | Center                | 🔵 Right | Decimal        |        |     |   |
|                              | Left                        | Right:      |                                              | 0.0000 | Tab stop:   |                       | 0.0000  |                |        |     |   |
|                              | Center                      | First line: |                                              | 0.0000 |             |                       |         | + Add          |        |     |   |
|                              | Right                       |             |                                              |        |             |                       |         | × Delete       |        |     |   |
|                              | <ul> <li>Justify</li> </ul> |             |                                              |        |             |                       |         | 🖳 Delete All   |        |     |   |
|                              | Spacing                     |             |                                              |        |             |                       |         |                |        |     |   |
|                              | Before:                     | 0.0000      | Line spacing                                 | 1.0 🔻  | Decimal tal | b style:              |         |                |        |     |   |
|                              | After:                      | 0.3000      | At:                                          | 1.0000 |             |                       |         |                |        |     |   |
|                              |                             |             |                                              |        | <b>√</b> 0ł | < ×                   | Cancel  | ? Help         |        |     |   |
|                              |                             |             |                                              | 28     | 3           |                       |         |                |        |     |   |

#### • Snap Options

GstarCAD supports Distance from Endpoint and Divide Segments snap options and provides you more concise interface.

| <b>G</b> Drafting Settings ×                                                                                                    |                                            |  |  |  |  |  |  |  |
|----------------------------------------------------------------------------------------------------|--------------------------------------------|--|--|--|--|--|--|--|
| Snap and GRid Polar Tracking                                                                                                    | Object Snap Dynamic Input Quick Properties |  |  |  |  |  |  |  |
| ☑ Object Snap On (F3)<br>Object Snap modes                                                                                                    | Object Snap Tracking On (F11)              |  |  |  |  |  |  |  |
| Endpoint                                                                                                    | // Parallel Select All                     |  |  |  |  |  |  |  |
| 🛆 🗌 Midpoint                                                                                                    | Lear All                                   |  |  |  |  |  |  |  |
| ○ ☑ Center                                                                                                    |                                            |  |  |  |  |  |  |  |
| + Geometric Center                                                                                                    |                                            |  |  |  |  |  |  |  |
| 🔯 🗌 Node                                                                                                    | ∑ □ Nearest                                |  |  |  |  |  |  |  |
|                                                                                                    | Apparent intersection                      |  |  |  |  |  |  |  |
| $\times$ $\checkmark$ Intersection                                                                                                    |                                            |  |  |  |  |  |  |  |
| Extension                                                                                                    | -x- Divide Segments 3                      |  |  |  |  |  |  |  |
| To track from an Osnap point, pause over the point while in a command. A tracking vector appears when you move the cursor. To stop tracking, pause over the point again. |                                            |  |  |  |  |  |  |  |
| Options OK Cancel Help                                                                                                    |                                            |  |  |  |  |  |  |  |

ARES Commander only provides conventional snap methods with the tree structure.

| Options - User P                                                                                                    | Preferences                                                                                                    |                                                                                                    | ×            |
|----------------------------------------------------------------------------------------------------|----------------------------------------------------------------------------------------------------|----------------------------------------------------------------------------------------------------|--------------|
| File Locations<br>File Locations<br>System Options<br>User Preferences<br>User Preferences<br>Drawing Settings<br>Drafting Styles<br>Add-Ins<br>Profiles<br>Profiles<br>BIM Settings | <ul> <li>Drafting Options</li> <li>Pointer Control</li> <li>EntitySnaps</li> <li>Enable EntitySnaps (ESnaps)</li> <li>Geometry ESnaps</li> <li>Nearest</li> <li>Nearest</li> <li>End</li> <li>Midpoint</li> <li>O Center</li> <li>O Center</li> <li>O Quadrant</li> <li>n* Node</li> <li>Insert</li> <li>EntitySnaps Options</li> <li>Snap Settings</li> <li>Display</li> <li>Entity Selection</li> <li>Dimension Palette</li> </ul> | Reference ESnaps  Trife Extension  Trife Extension  Trife Extension  Parallel  Perpendicular  Trife Perpendicular  Trife Visual Intersection | Apply ? Help |
|                                                                                                    |                                                                                                    |                                                                                                    |              |

#### • Context Menu for Object Snapping

The snapping options are listed in the right-click menu of the object snap button in GstarCAD. You can adjust the snapping options without opening the draft settings dialog box.

However, you have to open the Draft Settings dialog box to set the fixed object snapping options in ARES Commander.

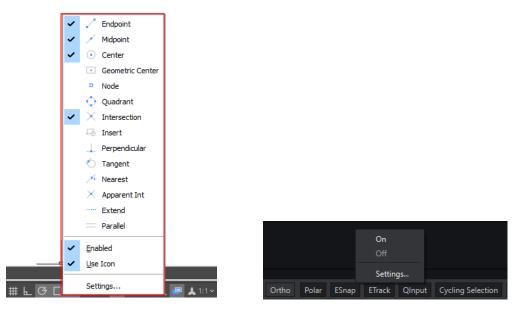

GstarCAD

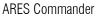

#### • Context Menu for Polar Tracking

GstarCAD provides commonly used polar axis incremental angles in the right-click menu, and users can directly select them in the menu without opening the draft setting dialog box.

However, you have to open the Draft Settings dialog box to choose options or set the incremental angles in ARES Commander.

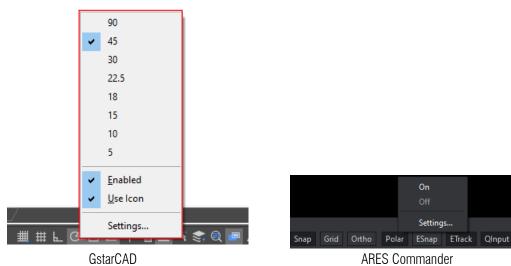

#### Hatch Edit Options in Context Menu

GstarCAD supports more options such as set origin, set boundary and generate boundary when right clicking on the hatch objects.

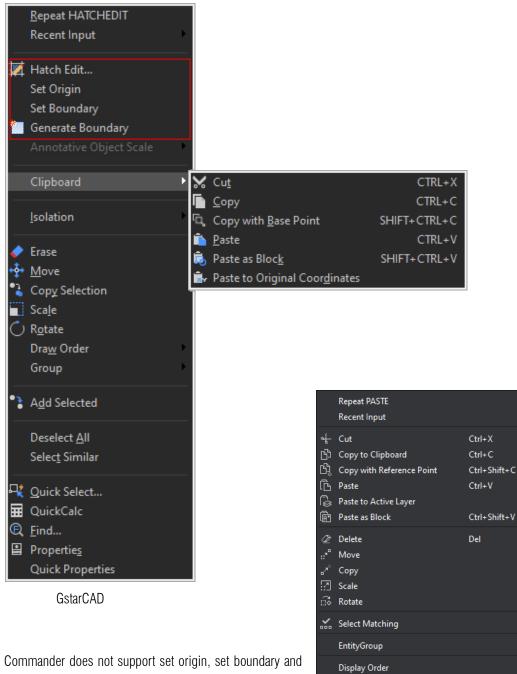

ARES Commander does not support set origin, set boundary and generate boundary and so on.

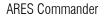

Deselect All

Smart Select...

#### • Dimension Polygon Center

GstarCAD supports the option Polygon(P) in DIMCENTER command to mark the center of polygons. While ARES Commander only supports dimension center of arc and circle, it does not support dimension polygon.

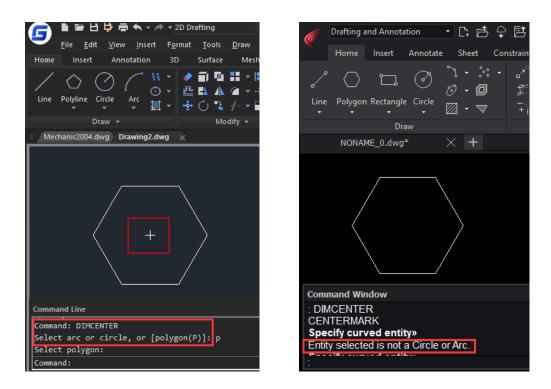

#### Stretch Dimension Group

GstarCAD supports the "Stretch Dimension Group" option which allows adjusting dimensions that share same grips with each other as a whole.

In ARES Commander, you have to stretch such dimensions one by one, which wastes your design time.

| Eile       Edit       Yiew       Insert       Format       Icols       Draw       Tools       Draw       Tools       Tools       Draw       Tools       Tools | Home Insert Annotate Sheet Co                                                                            | > 啓 巴 읍 ⊕ •<br>nstraints Manage<br>ポ • 1116 ■<br>業 • 1116 ■<br>千 • ++ • 《 |
|----------------------------------------------------------------------------------------------------|----------------------------------------------------------------------------------------------------|---------------------------------------------------------------------------|
| DRAWING SAMPLE MECH1.dwg ×                                                                                                    | Draw                                                                                                    | Modify                                                                    |
| Stretch<br>Stretch Dimesion Group<br>Continue Dimension<br>Baseline Dimension<br>Flip Arrow                                                                                                    | NONAME_0.dwg* ×<br>13,18 20,71 20,3<br>Stretch<br>Continue Dimension<br>Baseline Dimension<br>Flip Arrow | Drawing3.dwg*                                                             |

#### • Large Raster Image Processing

GstarCAD is excellent in dealing with large raster image. While Ares Commander even couldn't open it.

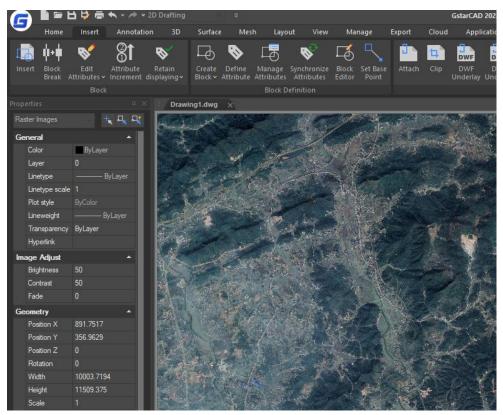

GstarCAD

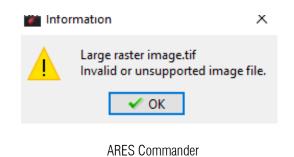

#### • Transparency of the palettes

GstarCAD supports adjusting the transparency of the palettes which ARES Commander does not support.

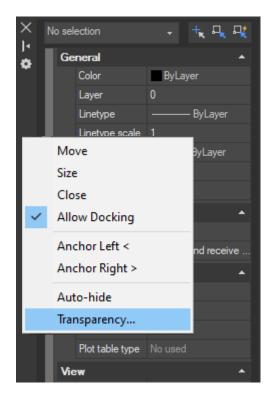

GstarCAD

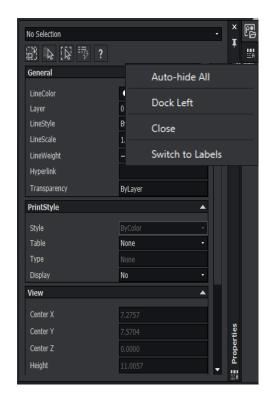

ARES Commander

## 5. User Experience

#### 5.1. Interface

bar.

GstarCAD offers you a concise and familiar interface. It provides 6 color themes in total, and the combination of attractive color themes and icon designs creates a most comfortable work environment for you. Interface switching in GstarCAD is simple and you can see the effect without closing the software. It's also available to display and rearrange elements like the toolbars, display the command bar, switch between workspaces, change the interface themes, customize your own interface and enable the status bar and menu

 File
 Edit
 User visite
 File
 Edit
 Standard
 Approximation
 Approximation
 Approximation
 Approximation
 Approximation
 Approximation
 Approximation
 Approximation
 Approximation
 Approximation
 Approximation
 Approximation
 Approximation
 Approximation
 Approximation
 Approximation
 Approximation
 Approximation
 Approximation
 Approximation
 Approximation
 Approximation
 Approximation
 Approximation
 Approximation
 Approximation
 Approximation
 Approximation
 Approximation
 Approximation
 Approximation
 Approximation
 Approximation
 Approximation
 Approximation
 Approximation
 Approximation
 Approximation
 Approximation
 Approximation
 Approximation
 Approximation
 Approximation
 Approximation
 Approximation
 Approximation
 Approximation
 Approximation
 Approximation
 Approximation
 Approximation
 Approximation
 Approximation
 Approximation
 Approximation
 Approximation
 Approximation
 Approximation
 Approximation
 Approximation
 Approximation
 Approximation
 Approximation
 Approximation
 Approximation
 <td

ARES Commander does not support as many interface color themes as GstarCAD, it offers the light and black interface theme and you have to close the software and reopen it to make the effect available. ARES Commander does not support appearance tab to manage the display of the menu bar, command line, file tabs and so on.

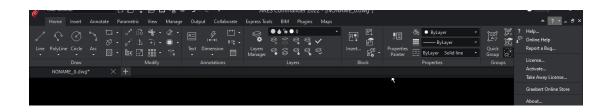

#### 5.2. Operation Habit

GstarCAD continues its concise interface and ensures that the operation habits most users prefer remain unchanged. You will feel familiar with GstarCAD for its high compatibility and you will be soon creating and handling drawings in the exactly original ways.

| Lines                               |                                            | Arrows Tex | t Adjust Prima               | y Units Alternate Units Toleran | ce      |
|-------------------------------------|--------------------------------------------|------------|------------------------------|---------------------------------|---------|
| Dimer                               | nsion Lines                                |            |                              |                                 |         |
| Color:                              |                                            | ByBlock    |                              | -                               |         |
| Linetype:                           |                                            |            | ByBlock                      |                                 | ~       |
|                                     |                                            | B          | yBlock                       | 16,6                            | 1999    |
| Lineweight:                         |                                            |            |                              |                                 | . A E   |
| Exten                               | d beyond ticks                             | :          | 0                            |                                 | 8       |
| Baseli                              | ne spacing:                                |            | 3.75                         |                                 |         |
| Suppr                               |                                            | Dim line 1 | Dim line 2                   |                                 |         |
| Juppi                               | caa.                                       | Dimine     | Dim line 2                   | J .                             |         |
|                                     |                                            |            |                              |                                 |         |
| Exten                               | sion lines                                 |            |                              |                                 |         |
| Exten                               |                                            | ByBlock    |                              | Extend beyond dim lines:        | 1.25    |
| Color:                              |                                            | ByBlock    |                              | Exterio beyond dim intes.       |         |
| Color:<br>Linety                    | pe ext line 1:                             | ByBlock    | ByBlock                      | Offset from origin:             | 1.25 ×  |
| Color:<br>Linety<br>Linety          | pe ext line 1:<br>pe ext line 2:           |            | ByBlock<br>ByBlock           | Offset from origin:             | 0.625   |
| Color:<br>Linety                    | pe ext line 1:<br>pe ext line 2:           |            |                              | Offset from origin:             | 0.625 • |
| Color:<br>Linety<br>Linety          | pe ext line 1:<br>pe ext line 2:<br>eight: |            | ByBlock<br>ByBlock           | Offset from origin:             | 0.625 × |
| Color:<br>Linety<br>Linety<br>Linew | pe ext line 1:<br>pe ext line 2:<br>eight: | B          | ByBlock<br>ByBlock<br>yBlock | Offset from origin:             | 0.625 • |
| Color:<br>Linety<br>Linety<br>Linew | pe ext line 1:<br>pe ext line 2:<br>eight: | B          | ByBlock<br>ByBlock<br>yBlock | Offset from origin:             | 0.625 • |
| Color:<br>Linety<br>Linety<br>Linew | pe ext line 1:<br>pe ext line 2:<br>eight: | B          | ByBlock<br>ByBlock<br>yBlock | Offset from origin:             | 0.625 • |

While ARES Commander still uses the traditional tree structure which has complex hierarchical relationships and is quite different from other competitors. And you need plenty of time to adapt to the complex hierarchy, show and hide the sub dictionary to find the options.

| Options - Draftin | g Styles  |                                                               |             |                  |   | ×                       |
|-------------------|-----------|---------------------------------------------------------------|-------------|------------------|---|-------------------------|
| Ē                 |           | ⊀o Standard<br>All styles                                     | <b>•</b>    | + New            |   | Preview:                |
| File Locations    |           |                                                               |             | 😤 Set Overrides  |   |                         |
|                   |           |                                                               |             | Han Set Overnues |   | 53.                     |
| System Options    | – Angular | Dimension                                                     |             |                  |   | R0.9000 + (+) 4.5000    |
|                   |           | ular dimension setti                                          | ngs         |                  |   |                         |
| User Preferences  |           |                                                               | I Degrees 🔻 |                  |   |                         |
|                   |           | Precision: 0                                                  | T Degrees ▼ |                  |   | Description             |
| Drawing Settings  |           | Zeroes display:                                               | ¥           |                  |   | Standard                |
|                   |           | <ul> <li>Hide leading ze</li> <li>Hide trailing ze</li> </ul> |             |                  |   |                         |
| Drafting Styles   | + Arc     | length symbols                                                | lues        |                  |   |                         |
| <b>*</b>          | - Arrows  |                                                               |             |                  |   |                         |
| Add-Ins           | Sta       | art arrow: 🔶 Clo                                              | osed filled | -                |   |                         |
| 2                 | En        | d arrow: 🔶 Clo                                                | osed filled | <b>T</b>         | Ŧ |                         |
| Profiles          | Find:     |                                                               |             |                  |   |                         |
|                   |           |                                                               |             | ✓ ОК             |   | X Cancel 🔮 Apply ? Help |

### 5.3. Panel Arrangement

GstarCAD arranges the panels and icons reasonable; you can easily find the features you need.

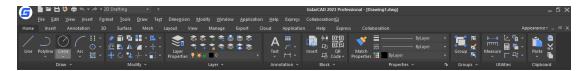

ARES Commander couldn't arrange the icons well and some of the features are hided, you have to click the arrow buttons to find the features.

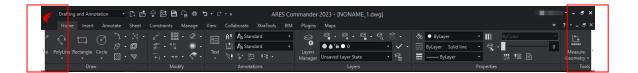

# 6. Conclusion

Through the above comparison, we can make the following conclusions: GstarCAD 2024 is far advantageous in terms of compatibility, functionality, user experience and so on. Compared with ARES Commander, GstarCAD is a better choice.

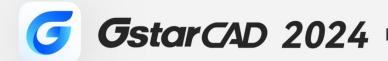

+

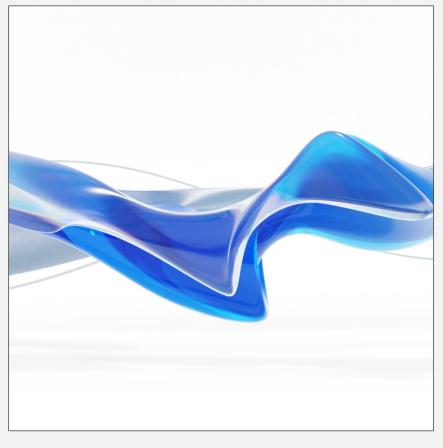

https://www.gstarcad.net/

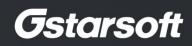

+